# TECHNICKÁ UNIVERZITA V LIBERCI

## **Hospodářská fakulta**

Studijní program: B6209 Systémové inženýrství a informatika Studijní obor: Podnikatelská informatika

# Vývoj informačních systémů pro malé a střední podniky

Progress of Information Systems for small and medium enterprises

BP-HF-KIN-2009-09 JAN KVASNIČKA

Vedoucí práce: Mgr. Tomáš Žižka, KIN Konzultant: Bc. Markéta Pavlíčková, ATTEST, s.r.o.

Počet stran: 34 Počet příloh: 3

Datum odevzdání: 20.5.2009

## **PROHLÁŠENÍ**

Byl jsem seznámen s tím, že na mou bakalářskou práci se plně vztahuje Zákon č. 121/2000 Sb. o právu autorském, zejména § 60 – školní dílo. Beru na vědomí, že Technická univerzita v Liberci (TUL) nezasahuje do mých autorských práv užitím mé bakalářské práce pro vnitřní potřebu TUL.

Užiji-li bakalářskou práci nebo poskytnu-li licenci k jejímu využití, jsem si vědom povinnosti informovat o této skutečnosti TUL v tomto případě má TUL právo ode mne požadovat úhradu nákladů, které vynaložila na vytvoření díla, až do jejich skutečné výše.

Bakalářskou práci jsem vypracoval samostatně s použitím uvedené literatury a na základě konzultací s vedoucím bakalářské práce a konzultantem.

V Liberci, 13. 05. 2009

…………………………

vlastnoruční podpis

## **ANOTACE**

Kvasnička, Jan: Vývoj informačních systémů pro malé a střední podniky, bakalářská práce. Liberec, TUL 2009, s. 34

Klíčová slova: Informační systém, řízení podnikových zdrojů, software jako služba Easyport, malé a střední podniky, program ICT v podnicích, třívrstvá architektura

Bakalářská práce se zabývá problematikou vývoje informačních systémů pro malé a střední podniky. Konkrétně se zaměřuje na vývoj informačního systému Easyport, který je modulárním webovým informačním systémem a je nabízen formou SAAS (software jako služba). V práci je uvedena analýza zákaznických požadavků na úpravy (customizace) základní verze tohoto informačního systému.

Další nosnou částí práce je rozbor procesu vývoje customizac í ve společnosti ATTEST, s.r.o. V rámci tohoto tématu jsou následně představeny návrhy na zefektivnění celého procesu.

Poslední část bakalářské práce popisuje realizaci návrhu na vytvoření nového modulu v informačním systému Easyport. Tento nový modul slouží jako evidence všech realizovaných customizací, velká část modulu slouží i jako statistický a analytický nástroj, který využívá vedení firmy při strategickém rozhodování. Praktická část práce vychází z roční řízené praxe ve společnosti ATTEST, s.r.o.

#### **ANNOTATION**

Kvasnička, Jan: Progress of Information Systems for small and medium enterprises, bachelor thesis. Liberec, TUL 2009, s. 34

Keywords: Information System, enterprise resource planning, software as a service, Easyport, small and medium enterprises, programme ICT in Companies, three-tier architecture

The bachelor thesis deals with the issue of progress of Information Systems for small and medium enterprises. Its specific aim is to help with developing of the information system called Easyport that is a modular web information system and is distributed as SAAS (Software as a service). The analysis of customizations from the base version of Easyport is introduced in the thesis.

Another part of the work is focused on the analysis of developing customizations in the company called ATTEST, s.r.o. Under the terms of this theme valuable suggestions to streamline the whole process are introduced.

Finally, the implementation of a proposal for creation new module in an information system Easyport is described. This new module is used as records of all customizations which were made. Substantial part of the module has been developed to serve as a statistical and analytical tool, which is used by top management of the company in strategic decision-making. Practical part is based on professional work experience in company called ATTEST, s.r.o.

# Obsah

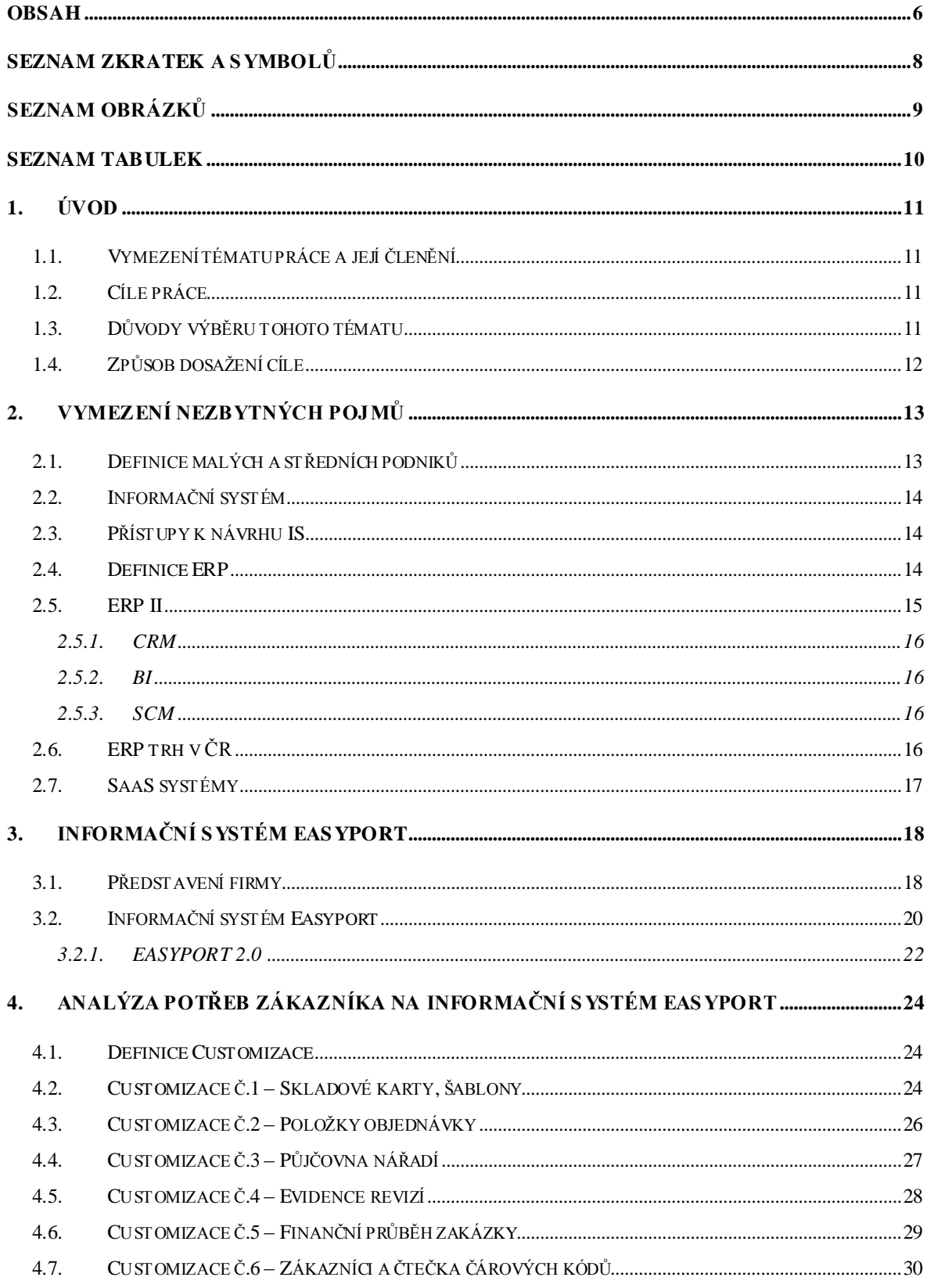

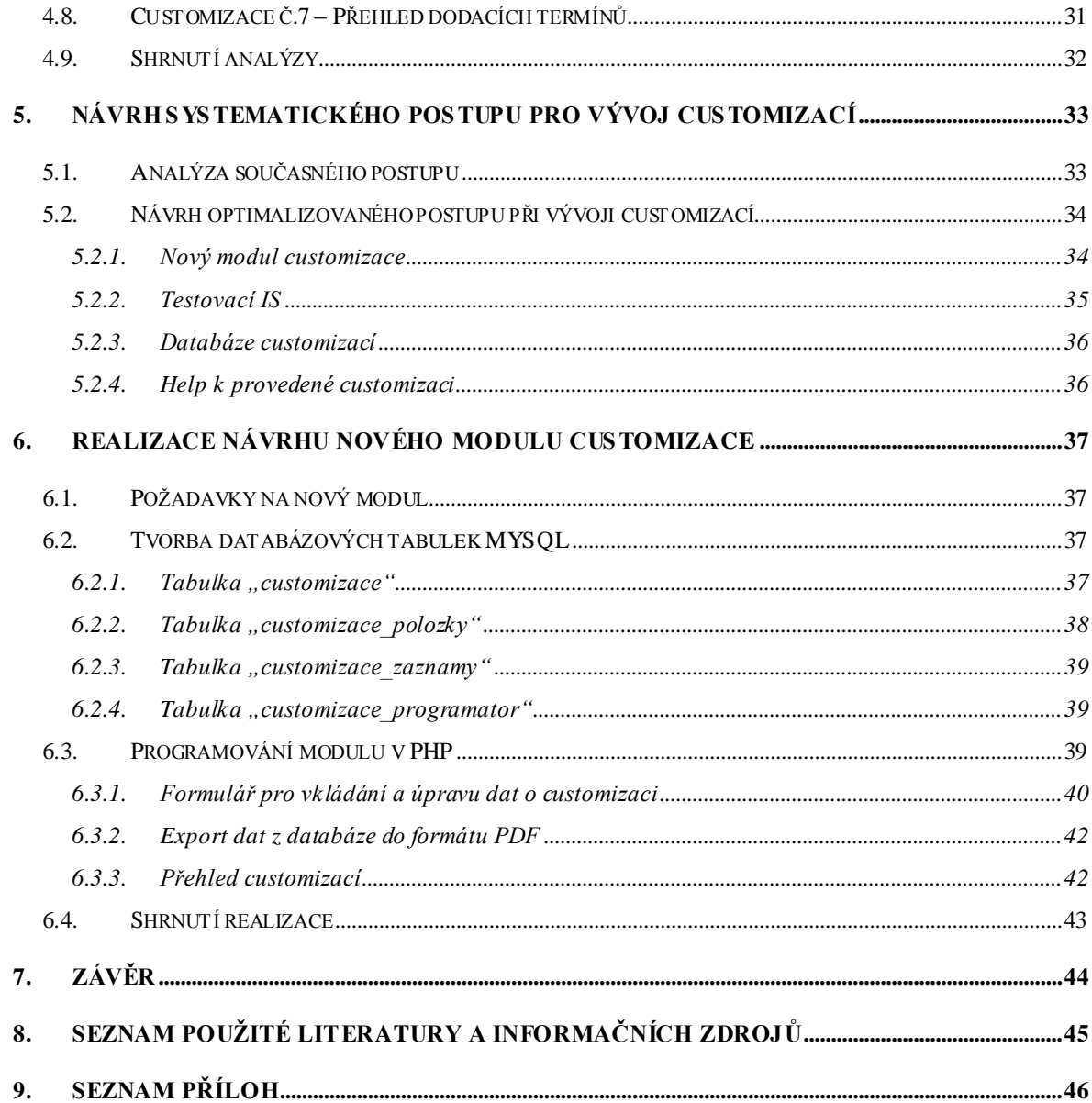

## Seznam zkratek a symbolů

**BI -** Business Intelligence – manažerský informační systém

- **CRM** Customer Relationship Management Řízení vztahů se zákazníky
- **ERM** Enterprise Resource Management řízení vztahu se zaměstnanci

**ERP** - Enterprise Resource Planning - Řízení podnikových zdrojů

**HTML -** HyperText Markup Language - Značkovací jazyk pro hypertext

- **ICT** Informační a komunikační technologie
- **IS** Informační systém
- **MSP –** Malé a střední podniky

**PDF -** Portable Document Format – Přenosný formát dokumentů

- **PHP -** Hypertext Preprocessor Skriptovací programovací jazyk
- **SAAS** Software as a service Software jako služba
- **SCM -** Supply Chain Management Řízení dodavatelského řetězce
- **PDM -** Správa dat vztahujících se k výrobku

# Seznam obrázků

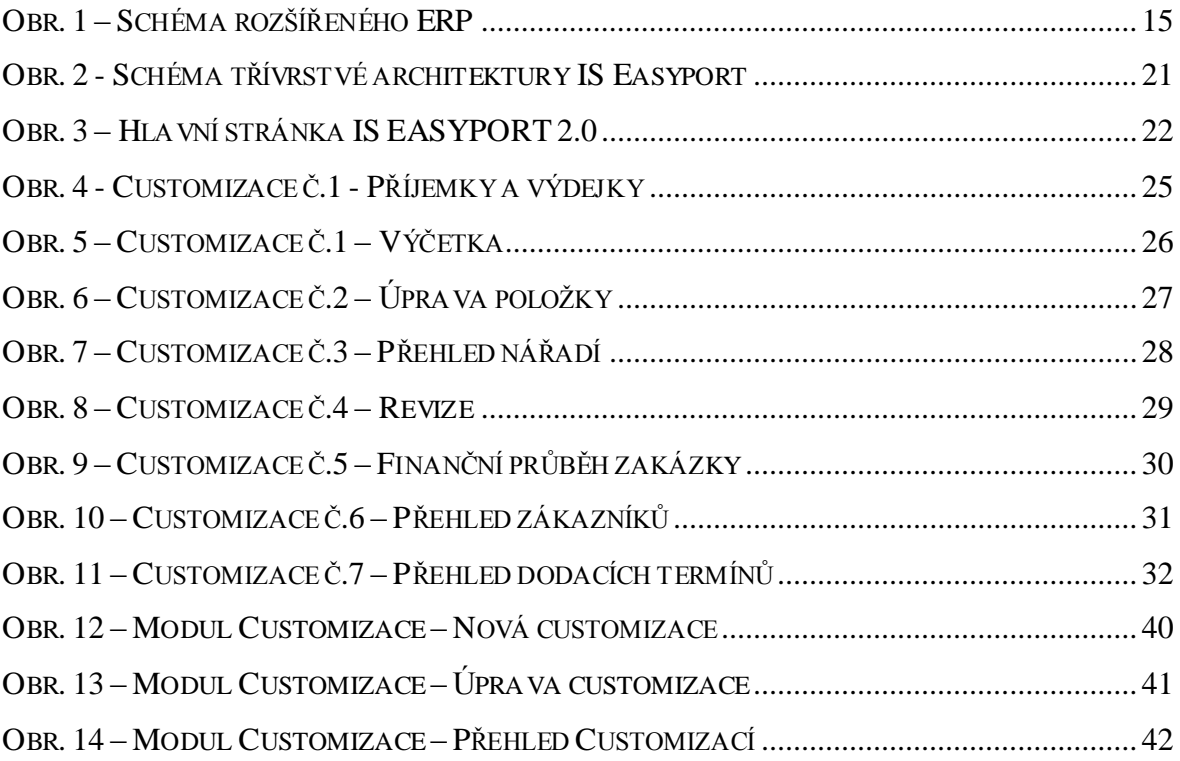

# Seznam tabulek

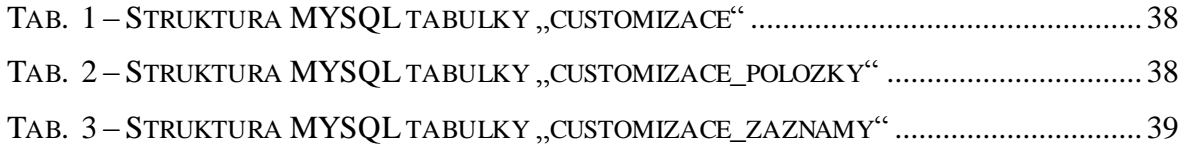

## 1.Úvod

## *1.1. Vymezení tématu práce a její členění*

Téma bakalářské práce zní Vývoj informačních systémů pro malé a střední podniky. Ve své práci vycházím z praktických zkušeností, které jsem získal během své dvousemestrové odborné řízené praxe ve firmě ATTEST, s.r.o.

Úvodní část bude zaměřena na vymezení základních pojmů potřebných k pochopení problematiky vývoje informačních systémů a na představení informačního systému Easyport.

Ve čtvrté kapitole se budeme věnovat potřebám různých zákazníků na informační systém, zde využiji své zkušenosti nabyté během odborné praxe. V poslední části se zaměříme na zkoumání a návrh optimálního postupu při vývoji customizací (úprav informačního systému zákazníkovi na míru) ve firmě ATTEST , s.r.o.

## *1.2. Cíle práce*

Cílem práce je analyzovat a popsat potřeby zákazníků z různých odvětví na informační systém EASYPORT. Dalším cílem je vytvoření optimálního postupu při vývoji customizací IS EASYPORT. Pro naplnění těchto cílů je nutným podpůrným cílem nejprve vymezení teoretických základů sledované problematiky.

## *1.3. Důvody výběru tohoto tématu*

Výběr tématu vyplynul z náplně mé odborné řízené praxe, protože IS EASYPORT, který jsem na praxi pomáhal vyvíjet, je právě zaměřen na segment malých a středních podniků.

Tento segment informačních systémů má velký potenciál, protože tyto podniky (MSP) často jednotný informační systém vůbec nemají.

## *1.4. Způsob dosažení cíle*

K dosažení uvedených cílů bude potřeba získat podrobné teoretické znalosti o vývoji informačních systémů z odborné literatury. Další znalosti budou čerpány z oborových webových stránek zabývajících se problematikou informačních systémů, konkrétně se jedná především o stránky SystemOnLine (www.systemonline.cz) a Centra pro výzkum informačních systémů (www.cvis.cz)*.*

Další činností potřebnou pro dosažení cílů bude důkladná analýza zákaznických potřeb na informační systém EASYPORT. Poslední činností bude analýza současného postupu při vývoji customizací IS EASYPORT.

# 2.Vymezení nezbytných pojmů

Tato kapitola je zaměřena na nejdůležitější pojmy z oblasti vývoje informačních systémů a informačních systémů obecně. Definice těchto teoretických poznatků je důležitá pro pozdější pochopení souvislostí v dalších částech práce. Proto se budeme zabývat systémy ERP (Enterprise Resource Planning) a ERP II. Na závěr kapitoly budou uvedeny informace o systémech SAAS (Software as a Service). Tím se přiblížíme z obecné roviny podnikových systémů přímo k mé praxi ve firmě ATTEST, s.r.o.

## *2.1. Definice malých a středních podniků*

Než budeme moci pokračovat dále, je nutné nejprve vymezit pojem malé a střední podniky. Pro definování tohoto pojmu bude použit Operační program Průmysl a podnikání zveřejněný na stránkách ministerstva průmyslu a obchodu, kde je uvedena definice tohoto pojmu v platném znění (platné od 3. 10. 2005) [1].

Za drobného podnikatele se považuje podnikatel, pokud zaměstnává méně než 10 zaměstnanců a jeho aktiva/majetek nebo obrat/příjmy nepřesahují korunový ekvivalent 2 mil. EUR.

Za malého podnikatele se považuje podnikatel, pokud zaměstnává méně než 50 zaměstnanců a jeho aktiva/majetek nebo obrat/příjmy nepřesahují korunový ekvivalent 10 mil. EUR.

Za drobného, malého a středního podnikatele (MSP) se považuje podnikatel, pokud zaměstnává méně než 250 zaměstnanců a jeho aktiva/majetek nepřesahují korunový ekvivalent 43 mil. EUR nebo obrat/příjmy nepřesahují korunový ekvivalent 50 mil. EUR.

#### *2.2. Informační systém*

Prvním pojmem, který je potřeba vymezit je informační systém (IS). Definic IS můžeme najít v odborné literatuře hned několik, zmíním zde tu, která se mi líbí nejvíce. Je v ní totiž vystiženo vše podstatné a přitom je stručná. IS je systém umožňující komunikaci, zpracování, uchování, sdílení a poskytování informací (dat). Informační systém se skládá z jednotlivých komponent, kterými jsou hardware (technické prostředky), software (programové prostředky), peopleware (lidská sloţka), orgware (organizační prostředky) a reálný svět (okolní prostředí). [2]

#### *2.3. Přístupy k návrhu IS*

K návrhu informačních systémů můžeme přistupovat buď tradičním přístupem strukturovaným, nebo mladším, dnes již ale také považovaným za tradiční, objektovým přístupem. Nejnovějším pohledem na návrh IS je uplatňování Business Rules.

## *2.4. Definice ERP*

Definic ERP můžeme v odborné literatuře najít několik, některé straní datovému, jiné funkčnímu pohledu. Důležitý je především přínos v automatizaci procesu. Za ERP jsou považovány aplikace, které představují softwarová řešení užívaná k řízení podnikových dat a pomáhající plánovat celý logický řetězec od nákupu přes sklady po výdej materiálu, řízení obchodních zakázek od přijetí po expedici, včetně plánování vlastní výroby a s tím spojené finanční a nákladové účetnictví i řízení lidských zdrojů.

Systém ERP však může být chápán i jako hotový software, který pomáhá podniku optimalizovat jeho hlavní podnikové procesy, sdílet společná podniková data a umožnit jejich dostupnost v reálném čase.

Může také představovat podnikovou databázi, do které jsou zapisovány důležité transakce. Následně jsou data zpracována, monitorována a reportována.

Jiný pohled na ERP konstatuje, že je jádrem podnikového IS, které spolu s SCM, CRM a BI tvoří rozšířené ERP (ERP II). [3]

## *2.5. ERP II*

ERP II, někdy také nazývané extended ERP, je rozšířením "klasického" ERP z podnikového prostředí i na okolí podniku (zákazníky, dodavatele, partnery). Rozšířeno je především do tří hlavních oblastí:

- **CRM** (Customer Relationship Management) řízení vztahu se zákazníkem
- **BI** (Business Intelligence) manažerský informační systém
- **SCM** (Supply Chain Management) řízení dodavatelského řetězce

Jednotliví dodavatelé do svých řešení přidávají i další moduly (aplikace), které se zaměřují na jiné funkce např. ERM – řízení vztahu se zaměstnanci, PDM – správa dat vztahujících se k výrobku apod.

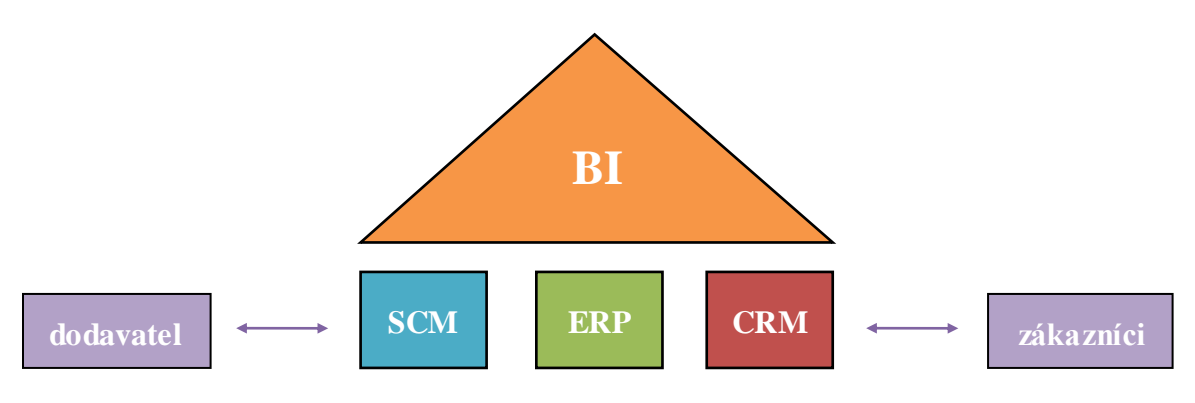

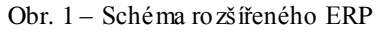

*Zdroj: BASL,J.,BLAŽÍČEK,R.,Podnikové informační systémy 2.vyd. Praha: Grada Publishing,a.s., 2008, ISBN 978-80-247-2279-5*

#### 2.5.1. CRM

CRM měří klíčové indikátory výkonnosti a tím pomáhá firmám při dosahování jejich cílů v oblasti vztahů se zákazníky. Díky tomu je možné lépe zacílit a zefektivnit např. marketingové kampaně

#### 2.5.2. BI

Aplikace BI jsou produkty pro zvýšení konkurenceschopnosti podniku zlepšením kvality a výkonnosti rozhodování ve firmě. Tyto aplikace jsou primárně určeny pro střední a top management, ale také pro analytiky a plánovače.

#### 2.5.3. SCM

Řízení dodavatelských řetězců představuje soubor procesů a nástrojů pro jeho optimalizaci s ohledem na koncového zákazníka. Prostřednictvím propojení a výměny informací mohou partneři v rámci řetězce spolupracovat, sdílet informace, plánovat a koordinovat celý postup tak, aby se zvýšila akceschopnost celého řetězce. [3]

## *2.6. ERP trh v ČR*

Trh podnikových aplikací patří k nejlukrativnějším ze všech trhů software, proto je velkou příležitostí pro firmy, které v tomto oboru podnikají. Český ERP trh od roku 2003 pozvolna roste s meziročním růstem cca. 10%. Tento růst se však výrazně může změnit díky Operačnímu programu podnikání a inovace, v rámci kterého ministerstvo průmyslu a obchodu ČR představilo speciální program ICT v podnicích, který je cíleně zaměřen na získávání prostředků na pořizování informačních systémů z fondů Evropské unie. Celkem je na tento program vyčleněno 4,2 mld. Kč. Maximální výše dotace na jeden projekt je 20 mil. Kč. Jak vyplývá z předešlého textu, poskytovatelem dotace je Ministerstvo

průmyslu a obchodu ČR, zprostředkovatelským subjektem potom je Agentura pro podporu podnikání a investic – CzechInvest. Program je realizován prostřednictvím jednotlivých výzev, které stanoví podrobnější podmínky programu. [4]

Dne 25. 4. 2007 byla zveřejněna první výzva programu ICT v podnicích určená pouze pro malé a střední podniky. Žádosti o dotace podávali žadatelé ve dvou krocích (registrační a plná žádost) přes internetovou aplikaci eAccount. Příjem registračních žádostí probíhal od 1. 6. 2007 do 30. 9. 2007, celkem bylo přijato 426 žádostí. Ode dne schválení registrační žádosti měli žadatelé 90 dní na podání plných žádostí, které byly přijímány od 1. 10. 2007 do 29. 12. 2007. Během této doby bylo podáno na agenturu CzechInvest 340 plných žádostí s požadovanou dotací v celkové výši přes 776 mil. Kč.

Druhá výzva programu ICT v podnicích byla vyhlášena dne 1. 5. 2008. Příjem elektronických registračních žádostí o poskytnutí dotace byl zahájen 15. července 2008 prostřednictvím internetové aplikace eAccount a ukončen byl 28. února 2009. Příjem plných žádostí probíhá od 14. listopadu 2008 do 31. května 2009. Plánovaná alokace pro tuto výzvu je 1 mld. Kč. [5]

Odborná veřejnost očekává, že by mělo dojít k výraznějšímu rozvoji IS v podnicích. To přináší velký potenciál pro firmy podnikající v tomto oboru.

#### *2.7. SaaS systémy*

SAAS (software jako služba) je model nasazení softwaru, při kterém dochází k hostingu aplikace na serveru provozovatele. Služby jsou poskytovány přes síť internet, proto k jejich provozovaní stačí počítač s podporovaným prohlížečem. Tento princip přináší firmám menší náklady na IS, a proto se tyto systémy těší ve světě čím dál větší oblibě. U nás brání většímu rozvoji nedůvěra firem ve služby toho druhu. Firmy se obávají ukládat citlivá firemní data na cizí server, protože může dojít dle jejich názoru k zneužití dat. Přitom takový server se dá daleko lépe zabezpečit, než na mnoho počítačů ve firmě v případě klasických aplikací.

## 3.Informační systém Easyport

V této kapitole se budeme zabývat již konkrétním informačním systémem, a to IS Easyport, se kterým jsem se setkal na praxi. Nejprve stručně představím firmu ATTEST,s.r.o., poté samotný informační systém.

## *3.1. Představení firmy*

Firma ATTEST, s.r.o. je součástí mezinárodního holdingu ABET HOLDING, a.s. Holding je dynamickou a progresivní společností, která se zaměřuje na budování a posilování podnikatelské tradice svých klientů s ohledem na místní specifika. Toho dociluje využitím moderních a progresivních metod, které zaručují prosperitu a expanzi v konkurenčním prostředí trhu EU, s bližším zaměřením na ČR, Slovensko a Polsko.

ABET HOLDING, a.s. je tvořen šesti českými, třemi slovenskými a jednou polskou společností. Tyto společnosti byly zakládány postupně, podle vznikajících potřeb klientů a v současné chvíli tvoří pět hlavních divizí různých oborů:

- reklama a marketing  $\bullet$
- poradenství v oblasti systému managementu jakosti  $\bullet$
- personální outsourcing  $\bullet$
- investice do nemovitostí  $\bullet$
- bezpečnostní agentura

#### **Hodnoty, které tvoří pilíře etického kodexu firmy:**

- spokojenost klienta jen spokojený klient se vrací  $\bullet$
- kreativita cílem firmy nejsou produkty, ale nové myšlenky  $\bullet$
- vzdělávání touha po vědění umožňuje vytvářet nové hodnoty
- spolupráce vzájemná součinnost je cestou k vynikajícím výsledkům celého týmu
- důvěra je základem dobrých vztahů a etiky podnikání

## **České společnosti ABET HOLDING, a.s:**

## **ATLANTIS MARSHAL, a.s.**

Produkty společnosti jsou například plnobarevná tištěná reklama formátu A2, publikace Průvodce občana a podnikatele a Krajský lexikon zdraví. Do balíčku služeb patří také prezentace na zelené lince a internetový portál.

## **NAVIGACE, s.r.o.**

Společnost je členem divize reklamy, působí v oblasti informačně – prezentačních kampaní v oboru reklamy a kartografie.

## **ARBEIT CZ, s.r.o.**

Firma nabízí komplexní nabídku služeb v oblasti zaměstnanecké politiky.

## **MADE IN CZECH, s.r.o.**

Společnost se zabývá investicemi do realit, zaměřuje se především na atraktivní lokality.

## **D a D SECURITY, a.s.**

Nejmladší ze společností holdingu je bezpečnostní agentura.

## **ATTEST, s.r.o.**

Firma má v současné době 26 zaměstnanců. Letos působí na trhu šestým rokem a patří mezi uznávané konzultantské společnosti v oblastech:

## *Informační systém*

- poskytování a správa IS Easyport
- vývoj modulů dle požadavků zákazníka
- pomoc při tvorbě www prezentací
- zaškolení zaměstnanců
- 24 hodinová podpora
- zálohování dat

## *Podnikové poradenství*

příprava na získání certifikátů ISO 9001, ISO 14001, ISO/TS 16949, OHSAS 18001

- návazná péče o tyto systémy
- školení interních auditorů
- školení představitelů managementu pro jakost
- školení v oblasti ISO 14001:2004 a ISO/TS 16949  $\bullet$
- provádění interních auditů  $\bullet$
- outsourcing představitele managementu pro jakost  $\bullet$

## *Realizátor projektů*

- realizace projektů EU např. Projekt ESF a státního rozpočtu České republiky "Najdi si práci v Libereckém kraji"
- projekt management
- krizové řízení [7]

## *3.2. Informační systém Easyport*

Jedná se o modulární ERP informační systém, který je nabízen jako SAAS. Easyport je webový IS, proto k jeho používání stačí mít počítač s přístupem na internet a podporovaný webový prohlížeč (Internet Explorer od verze 7, Mozilla Firefox od verze 1.5, Opera od verze 8.5, nebo Netscape od verze 8). IS si zakládá na jednoduchosti ovládání, proto je práce v systému velmi intuitivní. Easyport je schopen se přizpůsobit individuálním požadavkům zákazníků, kterým je základní verze upravována přesně na míru na základě jejich požadavků. V základní verzi nabízí tyto moduly:

- Partneři evidence dodavatelů a odběratelů
- Zakázky evidence zakázek včetně jejich finančních průběhů a odpovědností za jednotlivé zakázky, příloh
- Fakturace vystavování faktur, evidence přijatých faktur, automatické generování upomínek
- Pokladna vystavování vydaných a přijatých pokladních dokladů, tisk dokladů, tvorba výčetky
- Dokumenty elektronická správa dokumentů včetně členění a automatické archivace
- Záznamy evidence a archivace důležitých záznamů
- Objednávky vystavování objednávek, evidence přijatých objednávek, napojení na  $\bullet$ zakázky
- Úkoly vedení interní komunikace
- Reklamace vedení a evidence vydaných a přijatých reklamací
- Personalistika vedení personální agendy a plánování školení
- Metrologie evidence a kontrola kalibrace měřidel
- Sklady vedení skladové evidence
- Administrace umožňuje jednoduchou administraci v systému

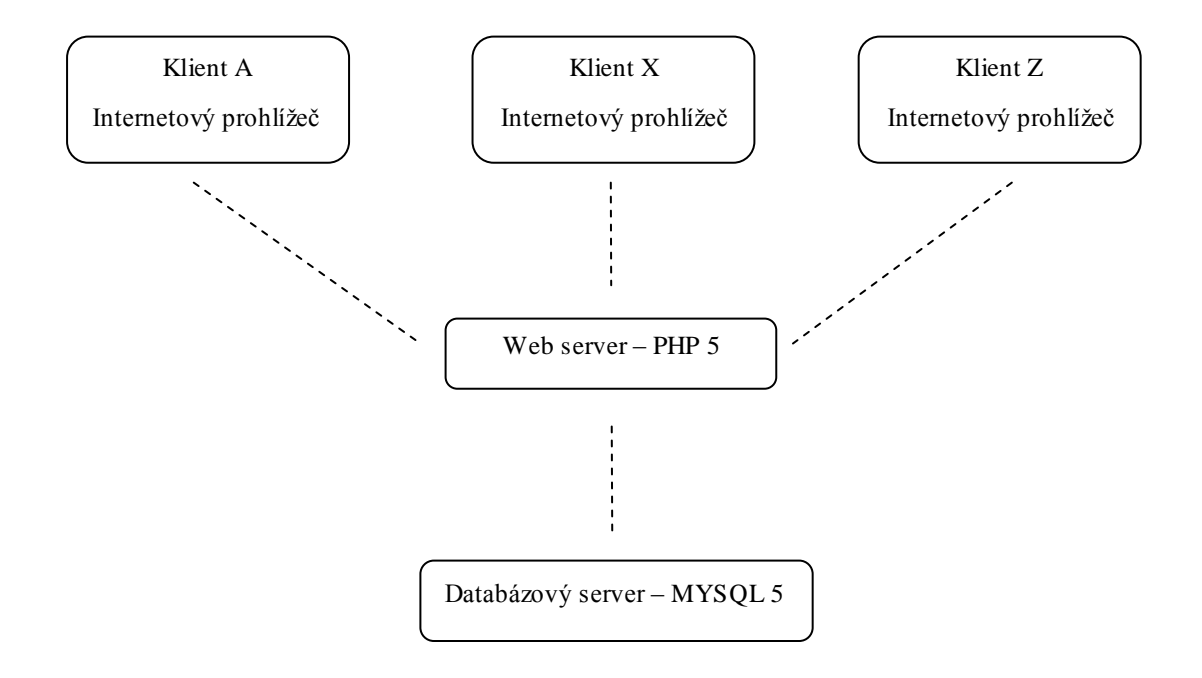

Obr. 2 - Schéma třívrstvé architektury IS Easyport

*Zdroj: vlastní zpracování*

Systém je postaven na třívrstvé architektuře (viz. Obr. 2), provoz mezi klientem a serverem běží na zabezpečeném kanálu (certifikát je na straně serveru). Data mezi klientem a serverem na SSL protokolu jsou šifrována 256bitovým algoritmem AES 256. Dalším bezpečnostním prvkem je skutečnost, že databázový server není přístupný z internetu. Při přístupu do kterékoli části aplikace či k datům je uživatel vždy ověřován. Data jsou

uložena na serveru s diskovým polem RAID 6, které je odolné proti výpadku až dvou disků. Zálohována jsou všechna data jednou za 24 hodin a dají se zpětně obnovit. Archivace na externí paměťová média probíhá jednou za čtrnáct dní či dle požadavků klienta. Zálohy jsou pro zvýšení bezpečnosti šifrované, bez šifrovacího klíče je obsah medií bezcenný.

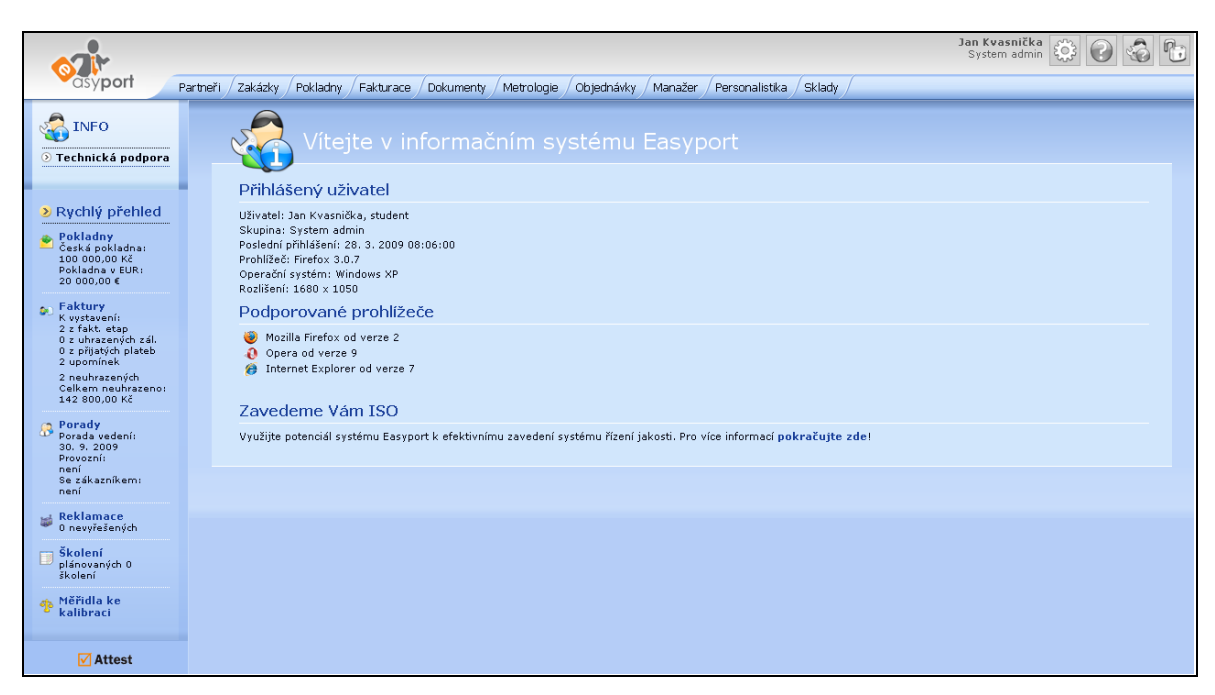

Obr. 3 – Hlavní stránka IS EASYPORT 2.0

*Zdroj: ATTEST,s.r.o., IS EASYPORT - Dostupný z WWW: http://www.easyport.cz*

#### 3.2.1. EASYPORT 2.0

Od dubna 2009 je klientům nabízena nová verze EASYPORT 2.0, která má oproti starší verzi výrazně optimalizovanější kód, práce se systémem je rychlejší a programátorům se lépe programují konkrétní požadavky zákazníků. Pro ukládání dat je použita modernější databáze, která umožňuje bezpečnější správu dat. Vazby na ostatní záznamy jsou kontrolovány v uživatelském rozhraní i na databázové úrovni. Muselo by tedy dojít k dvojí chybě, aby uživatel smazal důležitý záznam. Další novinkou nové verze je víceuživatelský režim, není tedy již možné, aby si uživatelé navzájem přepisovali data. Díky automatickému uzamykání záznamu při jeho úpravě, mohou ostatní uživatelé do téhož

záznamu vstoupit, ale systém je informuje, že nemají právo záznam měnit. Nová verze informačního systému Easyport je naprogramována tak, aby nebyl problém vytvořit libovolnou jazykovou mutaci. Současně může jeden systém využívat více národností bez jazykového konfliktu. Poslední významnou novinkou je možnost bezpečně dohledat, jaký uživatel, kdy a který záznam přidal, upravil nebo smazal.

## 4.Analýza potřeb zákazníka na Informační systém EASYPORT

Během své praxe ve firmě ATTEST, s.r.o. jsem se setkal s různými požadavky na informační systém od firem z odlišných oborů, proto se budu v této kapitole zabývat analýzou těchto požadavků na informační systém Easyport a řešeními, které nabídla firma ATTEST,s.r.o. svým zákazníkům. V poslední části kapitoly budou shrnuty zjištěné skutečnosti do samostatné podkapitoly.

#### *4.1. Definice Customizace*

Vzhledem k tomu, že v dalším textu bude často použit termín customizace, je třeba si tento pojem vymezit. Pojem customizace znamená v této bakalářské práci úpravu informačního systému Easyport na míru zákazníkovi na základě jeho požadavků. Taková úprava je zákazníkovi účtována dle hodinové sazby, kterou má sjednanou ve smlouvě

## *4.2. Customizace č.1 – Skladové karty, šablony*

Tato customizaci byla vytvořena pro firmu specializující se na mobilní zastřešení a lešení.

#### *Požadavek firmy*

- V modulu Zakázky zobrazit přehled vydaných Skladových karet na Zakázku.
- Do Zakázek přidat informaci, KDE Zakázka proběhne.
- V případě, že zakázka neproběhne, je nutné ošetřit, aby Skladové karty nebyly vydány v okamžiku provázání Výdeje se Zakázkou.
- Pokud je zakázka ukončena, umožnit automatické naskladnění všech zůstatkových skladových karet.
- Z důvodu pravidelně se opakujících sestav Výdejů umožnit tyto Výdeje vystavovat bez opětovaného přidání Skladové karty. Dále upravit kusy přímo ve Výčetce.

| Výdej/Příjem   | Datum                    | Vystavil                            |                | <b>Dodaci</b> list |  |
|----------------|--------------------------|-------------------------------------|----------------|--------------------|--|
|                |                          | V-1/08 7.11.2008 Ladislav Vondráček |                | 1/08               |  |
|                | $V - 2/08$ 10.11.2008    | Ladislav Vondráček                  |                |                    |  |
|                | P-2/08 20.11.2008 System |                                     |                |                    |  |
| $\mathbf{I}$   | zábradlí                 |                                     | 100            | ks                 |  |
| Číslo          |                          | Název                               | Počet          | MJ <sub>3</sub>    |  |
| $\overline{2}$ | plot                     | 100                                 | ks             |                    |  |
| $\overline{4}$ | kladivo                  | $\mathbf{s}$                        | k <sub>s</sub> |                    |  |
|                | 5 kleště                 |                                     | 10             | ks                 |  |
|                | $6$ závaží               |                                     | 150            | kg                 |  |

Obr. 4 - Customizace č.1 - Příjemky a výdejky *Zdroj: ATTEST,s.r.o., IS EASYPORT - Dostupný z WWW: http://www.easyport.cz*

#### *Řešení*

V Easyportu byl vytvořen přehled, ve kterém jsou zobrazovány informace o tom, které skladové karty byly vydány. V detailních informacích klient vidí, kolik skladových karet bylo vydáno, na které výdejce, případně na jakém dodacím listu. Další funkcionalitou tohoto přehledu je možnost vytvořit novou "vratku", která je vlastně příjemkou provázanou se zakázkou. V modulu zakázky bylo přidáno pole "místo zakázky" a zaškrtávací okénko "potvrzeno", které funguje v případě provázání výdejky na zakázku. Do doby než je zaškrtnuto v zakázce okénko "potvrzená", všechny položky na výdejce zůstávají na skladě. Nicméně v přehledu skladových karet je zobrazována informace o tom, které karty jsou v jakém počtu rezervovány. To znamená, že skutečné vyskladnění na zakázku proběhne až ve chvíli, kdy je zakázka potvrzena. Přidáno bylo i zaškrtávací okénko "ukončeno". Ve chvíli, kdy je zakázka ukončena, klient zaškrtne toto okénko a systém automaticky vystaví příjemku na všechny položky, které byly vydány na zakázku. Výčetku lze samozřejmě upravit. V případě, že je zakázka ukončena, nelze na ní vystavovat další výdejky.

Byl vytvořen nový modul "šablony" v logistice. Šablony fungují na stejném principu jako výdejky, tzn. lze vytvořit novou šablonu a následně na její výčetku přidávat skladové karty a jejich položky. Na přání zákazníka byl navržen a vytvořen speciální algoritmus, který umožňuje upravovat kusy přímo v tabulce výčetky, bez nutnosti zobrazovat každou poloţku zvlášť v novém okně a pak se opět vracet. Algoritmus je navíc optimalizován tak, že při změně dochází pouze k zápisu změněných položek namísto toho, aby se zapisovaly

všechny položky. Z těchto šablon je pak možné vytvořit novou výdejku, která bude přesnou kopií Šablony.

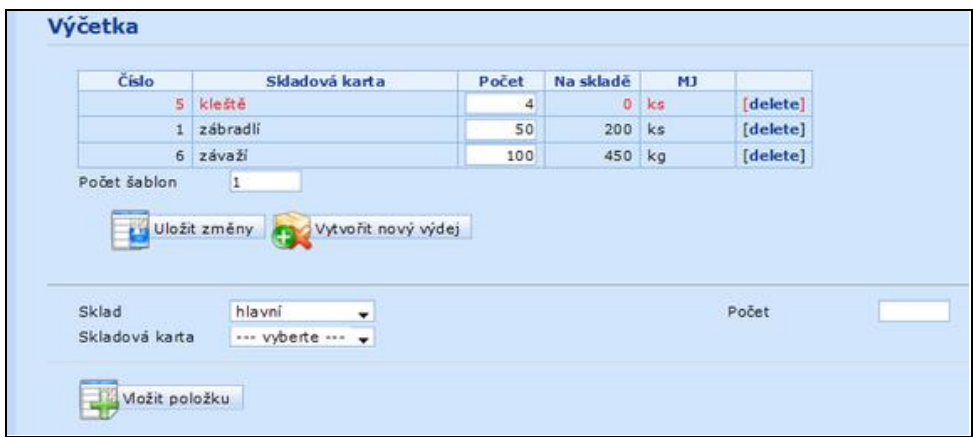

Obr. 5 – Customizace č.1 – Výčetka

*Zdroj: ATTEST,s.r.o., IS EASYPORT - Dostupný z WWW: http://www.easyport.cz*

## *4.3. Customizace č.2 – Položky objednávky*

Customizace byla vypracována pro klienta zabývajícího se zateplovacími systémy a stavební činností

#### *Požadavek firmy*

- Klient měl požadavek na vytvoření seznamu položek a to z důvodu objednávání stále stejných položek. U položek by mělo jít nadefinovat název, kód a měrnou jednotku. Tyto položky by bylo možné promítnout do objednávky.
- Dalším požadavkem bylo v přehledu zobrazit, kolik bylo objednáno kusů celkem.

#### *Řešení*

Zákazníkovi byl vytvořen nový "sub-modul" položky v modulu objednávky, ve kterém, dle požadavku klienta, lze vytvářet položky (název, kód a měrnou jednotku), které lze vkládat do výčetky vydané objednávky. Tím se samozřejmě projeví i na tiskové sestavě.

Do přehledu byla doplněna informace o tom, kolik kusů bylo objednáno na dané objednávce.

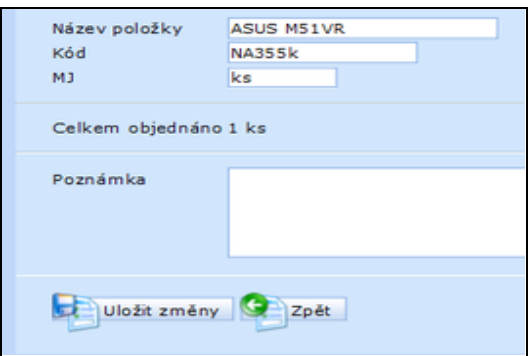

Obr. 6 – Customizace č.2 – Úprava položky

*Zdroj: ATTEST,s.r.o., IS EASYPORT - Dostupný z WWW: http://www.easyport.cz*

## *4.4. Customizace č.3 – Půjčovna nářadí*

Tato customizace byla vypracována pro klienta, který se zaměřuje zejména na stavební činnost a zajištění rekonstrukcí historických budov.

### *Požadavek firmy*

Firma půjčuje své nářadí zaměstnancům a ti jsou za něj zodpovědní. Firma proto vznesla požadavek na evidenci, takto půjčeného nářadí, v Easyportu.

## *Řešení*

Na základě požadavku byl pro zákazníka vytvořen úplně nový modul půjčovna. V tomto modulo jsou dvě funkcionality, samotná půjčovna a evidence nářadí. Evidence nářadí probíhá podobně jako u skladových karet, je možné nářadí dělit do různých sekcí, které si sám uživatel nadefinuje. V samotné půjčovně se evidují výpůjčky nářadí na jednoho zaměstnance, do výčetky výpůjčky se přidává jednotlivé nářadí. Na přehledu je potom vidět, které nářadí je půjčeno a komu.

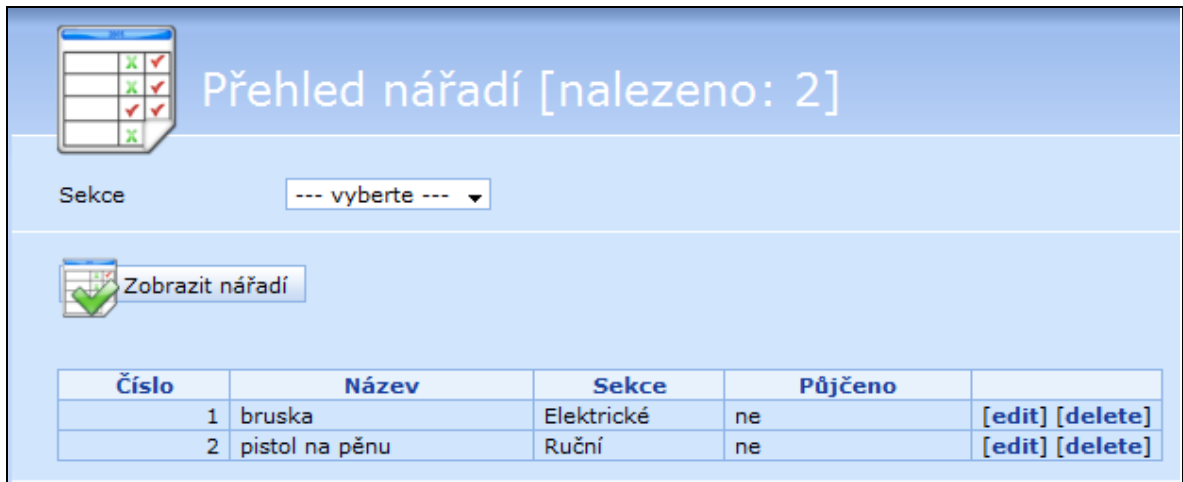

Obr. 7 – Customizace č.3 – Přehled nářadí

## *4.5. Customizace č.4 – Evidence revizí*

Customizace byla vypracována pro klienta, který se zabývá poradenstvím, montáží a servisem zabezpečovacích zařízení, průmyslových televizí a kamer.

#### *Požadavek firmy*

• Firma požadovala vytvořit v Easyportu funkcionalitu, která by umožňovala evidenci revizí. Easyport by měl také automaticky upozorňovat na blížící se datum revize. Také by měl upozornit, pokud některá revize nebyla provedena.

## *Řešení*

Požadavek firmy byl programátory proveden tak, že v modulu zakázky byl vytvořen "submodul" revize. Zde je možno definovat název, interval a datum. Od zadaného data bude systém automaticky hlídat další revize podle určeného intervalu. K revizím je možno přikládat i přílohy. V přehledu je barevně odlišeno, zda jsou dané revize ukončeny nebo neprovedeny. Pokud uživatel klikne na [edit] revize, zobrazí se mu přehled dat, kdy měla být revize provedena, s možností zaškrtnout "provedeno". V levé části Easyportu přibyl nový informační kontejner revize, ve kterém se zobrazuje počet zakázek, u kterých by měla proběhnout revize.

*Zdroj: ATTEST,s.r.o., IS EASYPORT - Dostupný z WWW: http://www.easyport.cz*

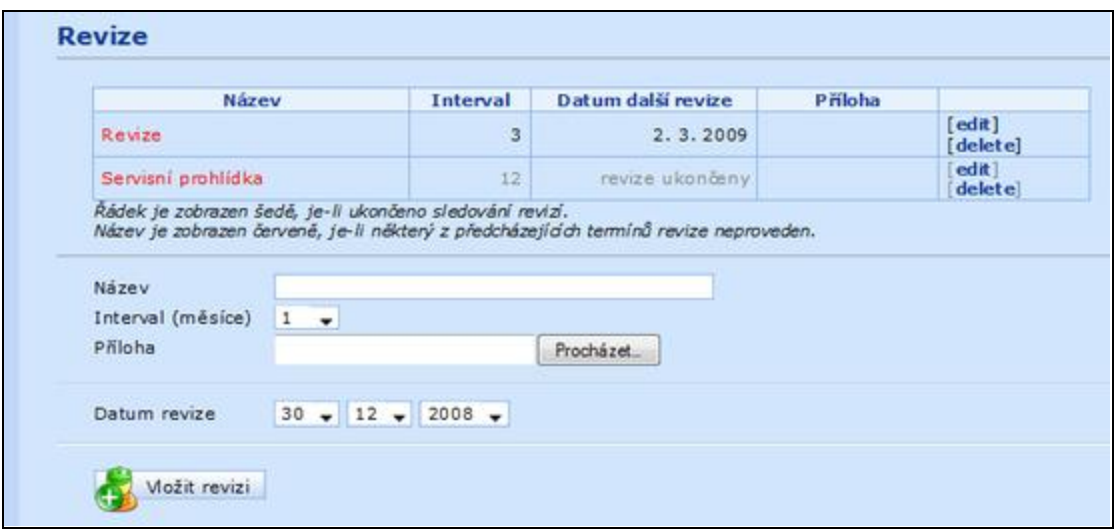

Obr. 8 – Customizace č.4 – Revize

*Zdroj: ATTEST,s.r.o., IS EASYPORT - Dostupný z WWW: http://www.easyport.cz*

## *4.6. Customizace č.5 – Finanční průběh zakázky*

Tato customizace byla vypracována pro klienta, který se zabývá prodejem plastových oken, interiérových dveří, zabývá se stavební činností a zateplováním domů.

## *Požadavek firmy*

- Firma chtěla vytvořit přehled, ve kterém by se u dané zakázky zobrazoval finanční průběh. Automaticky se zde budou zobrazovat faktury a pokladní doklady k zakázce.
- Do přehledu by mělo být možné přidávat i příjmy a výdaje ručně. Možnost vkládat i informační položky.

#### *Řešení*

Na základě požadavku klienta byl v modulu zakázky vytvořen "sub-modul" finanční průběh zakázky. U pokladních dokladů byla přidána volba výběru zakázky, tím se pokladní doklad prováže se zakázkou. Na základě vazeb se v přehledu řadí vydané faktury, přijaté faktury a pokladní doklady dle data. Pod přehledem je formulář, který slouží pro ruční

vkládání příjmů, výdajů nebo informací. V případě informační položky se zadává poznámka. Pod tabulkou je celkový součet všech dokladů v porovnání s cenou zakázky.

| Datum                               | <b>Doklad</b>         | Účel                                                                 | Příjem        | Výdej     | Poznámka            | Stav         |                 |
|-------------------------------------|-----------------------|----------------------------------------------------------------------|---------------|-----------|---------------------|--------------|-----------------|
| 14.11.<br>2008                      | (VPD) $V-1-1$         | Proplacení nákladů                                                   |               | 8 800.00  |                     | $-8800.00$   |                 |
| 16.11.<br>2008                      | info                  | Sed placerat libero! Morbi nec velit lacus pellentesque<br>vehicula. |               |           |                     | $-8.800.00$  | [edit] [delete] |
| $\frac{24.11}{2008}$                | $(PFA)$ 1/08          | Náklady                                                              |               |           | 3 370.00 neuhrazeno | $-12$ 170.00 |                 |
| 25.11.                              | 2008 phjem            | Vrácení části nákladů.                                               | 1 270.00      |           |                     | $-10900.00$  | [edit] [delete] |
| Finanční průběh celkem:             |                       |                                                                      | 1 270.00      | 12 170.00 |                     | $-10900.00$  |                 |
| Cena zakázky:                       |                       |                                                                      |               |           |                     | 50 000.00    |                 |
| Typ<br>Účel<br>Částka (Kč)<br>Datum | --- vyberte typ --- v | $16 - 12 - 2008 -$                                                   |               |           |                     |              |                 |
| Phlohy                              |                       | Procházet                                                            | Další přiloha |           |                     |              |                 |

Obr. 9 – Customizace č.5 – Finanční průběh zakázky

*Zdroj: ATTEST,s.r.o., IS EASYPORT - Dostupný z WWW: http://www.easyport.cz*

## *4.7. Customizace č.6 – Zákazníci a čtečka čárových kódů*

Customizace byla vypracována pro divizi klienta, která nabízí kryoterapii. *Požadavek firmy*

- · Firma požadovala vytvoření modulu pro evidenci zákazníků, kteří budou navštěvovat kryoterapie. V tomto modulu vytvoření peněženky zákazníka, kde se bude evidovat veškerý pohyb peněz na klientově kartě.
- Dalším požadavkem bylo, aby Easyport komunikoval se čtečkou čárových kódů a tiskárnou na potisk plastových karet.

### *Řešení*

Ze zadání klienta přímo vyplynula potřeba vytvořit nový modul, byl tedy vytvořen modul zákazníci, který automaticky komunikuje se čtečkou čárových kódů. Stačí být přihlášen do Easyportu v jakémkoli modulu (kromě administrace), načíst čtečkou čárový kód zákazníka a automaticky se otevře editace daného zákazníka. Kód zákazníka lze napsat i ručně (bez použití čtečky) stisknutím klávesy F12. I v tomto případě se automaticky otevře editace

zákazníka. V tomto modulu je i elektronická peněženka daného zákazníka, kde se evidují všechna dobíjení karty a platby za služby. Pro tisk klientských dat na plastové karty byla vytvořena speciální tisková sestava.

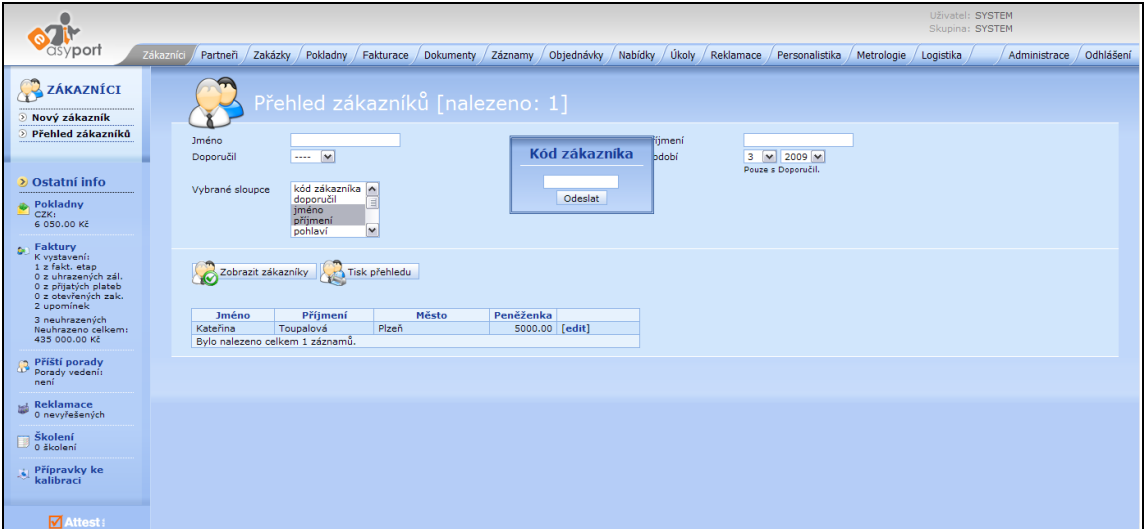

Obr. 10 – Customizace č.6 – Přehled zákazníků

*Zdroj: ATTEST,s.r.o., IS EASYPORT - Dostupný z WWW: http://www.easyport.cz*

## *4.8. Customizace č.7 – Přehled dodacích termínů*

Tato customizace byla vypracována pro klienta, který se zabývá zprostředkováním prodeje celogumových železničních přejezdů.

## *Požadavek firmy*

- Firma požadovala vytvořit přehled dodacích termínů z jednotlivých zakázek.
- Hlídat datum fakturace a 7 dní dopředu upozornit, které zakázky je třeba vyfakturovat.

#### *Řešení*

Pro zákazníka byl vytvořen nový modul deník. Hlavní částí tohoto modulu je tabulka s přehledem termínů jednotlivých zakázek. Deník je provázán s modulem zakázky, kde se v každé zakázce zobrazují v přehledové tabulce informace z deníku.

V levé části Easyportu byl vytvořen nový informační kontejner, který zákazníka upozorňuje 7 dní předem na fakturaci zakázek. Jsou vypsány konkrétní zakázky s daty

plánované fakturace. Také v přehledové tabulce modulu deník jsou datumy zakázek, které je třeba vyfakturovat, zvýrazněny červeně.

| Přehled       |                |                      |           |                       |                  |                           |           |                     |          |                  |        |
|---------------|----------------|----------------------|-----------|-----------------------|------------------|---------------------------|-----------|---------------------|----------|------------------|--------|
| Zakázka       | <b>Nabídka</b> | Anfrage              | Angebot   | Objednávka Bestellung |                  | Auftrag                   | Návrh KS  | <b>Fakturace</b>    | Váha (t) | <b>Nakládka</b>  |        |
| <b>SK1/09</b> | 1.2.2009       | 15.1.2009            | 16.1.2009 | 30.9.2009             |                  | 19. 1. 2009 116324;116326 | 22.1.2009 |                     | 19       | 16.2.2009 [edit] |        |
| SK2/09        |                | 15.8.2008 17.12.2008 | 16.1.2009 | 30.9.2008             | 19.1.2009 116327 |                           | 22.1.2009 |                     |          | 16.2.2009        | [edit] |
| CZ9/09        | 22.1.2009      |                      |           |                       |                  |                           |           |                     |          |                  | [edit] |
| CZ10/09       |                |                      |           | 23.1.2009             | 23.1.2009 116636 |                           | 28.1.2009 | 11.2.2009<br>hotovo |          | 11, 2, 2009      | [edit] |
| CZ11/09       | 27.1.2009      |                      |           | 23.1.2009             |                  |                           | 28.1.2009 | 17.3.2008<br>není   |          |                  | [edit] |
| CZ32/09       | 1.2.2008       |                      |           |                       |                  |                           |           | 19.1.2009<br>není   |          |                  | [edit] |
|               | Tisk přehledu  |                      |           |                       |                  |                           |           |                     |          |                  |        |

Obr. 11 – Customizace č.7 – Přehled dodacích termínů

*Zdroj: ATTEST,s.r.o., IS EASYPORT - Dostupný z WWW: http://www.easyport.cz*

## *4.9. Shrnutí analýzy*

V této kapitole jsem podrobně analyzoval 7 customizací, které požadovali klienti firmy ATTEST, s.r.o. Na nich je vidět, že Easyport je schopen se přizpůsobit libovolným požadavkům klientů. Vzhledem k tomu, že těchto větších úprav bylo pouze 7 a ostatním zákazníkům firmy vyhovuje informační systém Easyport ve své základní verzi, jen s menšími úpravami, lze usuzovat, že tento informační systém je v základní verzi velmi dobře vyvážen pro potřeby hlavně malých, ale i středních podniků. Tato analýza byla provedena na požadavky starší verze Easyportu, protože v době psaní této bakalářské práce se nová verze Easyport 2.0 teprve nasazovala do ostrého provozu u klientů. Závěrem kapitoly bych chtěl zmínit to, že v Easyportu 2.0 již v základní verzi jsou implementovány některé z analyzovaných customizací (např. finanční průběh a přepracované sklady), tím se rozšíří okruh klientů, kteří nebudou potřebovat dodatečné velké customizace a budou jim stačit pouze dílčí úpravy.

## 5.Návrh systematického postupu pro vývoj customizací

V této části bakalářské práce se zaměříme na analýzu současného postupu při vývoji customizací, navrhneme systematický postup, který by vedl k efektnější práci programátorů a k lepšímu přehledu vedení o rozpracovaných customizacích.

## *5.1. Analýza současného postupu*

Ve firmě ATTEST,s.r.o. jsou dva různé způsoby zadávání customizace. Prvním způsobem je, že si programátor z úvodního školení přiváží požadavky klienta, ze kterých vytvoří zadání customizace. Druhým způsobem je, že zákazník během používání Easyportu zjistí, co by chtěl dodělat do Easyportu za další funkcionalitu.

V současné době je proces vývoje customizací takový, že programátor vytvoří návrh customizace, v kterém popíše podrobně zadání a ohodnotí jednotlivé části customizace z hlediska časové náročnosti. Takto vyplněný formulář posílá zástupkyni ředitele, která provede ocenění customizace. Oceněný formulář posílá zpět programátorovi, který ho posílá klientovi. Poté, co klient pošle zpět odsouhlasený cenový návrh customizace programátorovi, začíná na ní daný programátor pracovat. Po dokončení práce programátor nahraje data na server, informuje klienta o provedených změnách a vyzve jej, aby si vyzkoušel, zda je úprava provedená tak, jak si to představoval. Pokud je klient spokojený, zadává programátor požadavek na fakturaci customizace asistentce firmy. Tím se proces vývoje jedné customizace uzavírá.

Hlavní slabinu současného postupu zpracování a vývoje customizací lze spatřovat především v tom, že vedení firmy nemá žádný přehled o stavu zpracování customizace. Další slabina a zdržení v procesu zadávání customizace je fáze, kdy programátor posílá časově ohodnocený návrh customizace zástupkyni ředitele firmy, aby zakázku ocenila finančně, a následně mu ji posílá zpět. Vhledem k tomu, že customizace jsou ceněny dle hodinové sazby, mohl by toto finanční ocenění provádět rovnou programátor, což by jistě

vedlo k časové úspoře. Na druhé lze porozumět tomu, že tento postup má v současném procesu nenahraditelné místo, protože to je jediný moment, kdy má vedení informaci o tom, že programátor zpracovává customizaci a čeho se týká. Proto se v další podkapitole budeme zabývat mým návrhem na zlepšení celého procesu, aby byly současné slabiny odstraněny, případně minimalizován jejich negativní dopad.

## *5.2. Návrh optimalizovaného postupu při vývoji customizací*

Navrhuji vytvoření nového modulu customizace v informačním systému Easyport, který používá firma ATTEST, s.r.o a přenesení kompetencí za cenový návrh customizace na programátora, respektive na nový modul, který by na základě hodinové sazby toto finanční ocenění provedl. Hlavním smyslem nového modulu by byla evidence customizací a veškeré práce na nich.

#### 5.2.1. Nový modul customizace

V tomto modulu by měla být evidence všech customizací, hotových i probíhajících. Nový modul by měl obsahovat několik statusů, které by mohla mít customizace – nová, návrh zaslán klientovi, schválená klientem, rozpracovaná, odevzdaná klientovi, uzavřená (po schválení úprav klientem).

Programátor by vytvářel návrh customizace přímo v tomto modulu, včetně časového odhadu jednotlivých částí. Po zadání potřebných dat by automaticky informační systém uložil výsledný formulář do formátu PDF, v této formě by byl zaslán klientovi. V přehledu customizací by po odeslání klientovi byl změněn status na "návrh zaslán klientovi" a zástupkyni ředitele by byla automaticky zaslána informace na mail o odeslaném návrhu klientovi. Poté, co by programátorovi přišel potvrzený návrh od klienta, zaznamenal by tuto informaci do tohoto modulu změnou statusu na "rozpracovaná". Dále by zde měla být funkcionalita, která by umožňovala výběr programátora (i více v případě rozsáhlejších customizací), který bude na customizaci pracovat. Neměla by zde chybět ani sekce průběh customizace, v které by programátor pracující na dané zakázce zaznamenával, jak je

daleko v programování. Předpokládal bych denní informace o stavu customizace a informace o částech, které už má klient nahrané ve své verzi informačního systému Easyport. Po dokončení práce by programátor informoval klienta a samozřejmě tuto skutečnost uvedl do modulu změnou statusu na "odevzdaná klientovi". S touto změnou statusu by byl svázán další automatický mail zástupkyni ředitele, který by jí informoval o dokončení programování a odevzdání customizace klientovi. Poté, co by klient odsouhlasil provedenou customizaci, programátor by změnil status na "uzavřená". V tomto okamžiku by systém automaticky připravil šablonu faktury k vystavení na danou customizaci, ta by se zobrazila asistentce firmy, která by customizaci následně vyfakturovala. Ve stejný moment by byl zaslán zástupkyni ředitele poslední mail o úplném ukončení zakázky.

Z přehledu tohoto modulu by vedení firmy již mělo v každém okamžiku přesný přehled o stavu každé customizace. Další nespornou výhodou by bylo zefektivnění celého procesu a napojení na ostatní moduly, především na fakturaci, by umožnilo eliminovat nebezpečí vzniku chyb.

#### 5.2.2. Testovací IS

Pro potřeby customizací bych navrhoval vytvořit uvnitř informačního systému klienta testovací IS, který by byl přesnou kopií jeho reálného systému. V takovémto testovacím systému by si mohl programátor přímo na serveru otestovat hotovou customizaci, než ji nahraje do "ostrého" IS klienta. Může se totiž stát, že se provedené úpravy mohou chovat jinak na lokálním počítači a jinak na serveru. Také pro klienta by takový systém byl určitě přínosem, protože by si mohl nové funkce, které rozšířili funkcionality jeho systému, vyzkoušet bez toho, aby měl strach, že by mohl přijít o svá data.

Takovýto testovací systém by měl být zřetelně odlišen od reálného informačního systému Easyport. Představoval bych si jiné, na první pohled odlišné barevné kombinace v jednotlivých modulech, zároveň zobrazení výrazného nápisu "TEST", který by byl zřetelně viditelný v každém modulu.

#### 5.2.3. Databáze customizací

Dalším nástrojem, který by mohl zefektivnit programování customizací, by mohla být podrobná databáze s detailními informacemi o customizacích. Takovou databázi bych implementoval jako "sub-modul" navrhovaného modulu customizace. V této databázi by byly všechny prováděné customizace s popisem toho, co všechno daná customizace obsahuje. Měly by zde být dostupné i zdrojové kódy každé z customizací. Nad takovouto databází by v uživatelském prostředí mělo být fulltextové vyhledávání, kde by si mohl programátor snadno vyhledat, zda podobná customizace, kterou má nyní za úkol vytvořit, nebyla již naprogramovaná dříve. Myslím si, že takové řešení by velmi zefektivnilo práci programátorů, nedocházelo by totiž k tomu, že nějaká úprava se zbytečně programuje vícekrát.

#### 5.2.4. Help k provedené customizaci

Tato novinka by nepřispěla k zefektivnění práce programátorů, jako předchozí návrhy, nicméně si myslím, že by byla velkým přínosem. Ke každé provedené customizaci by bylo vhodné vypracovat podrobný návod s podrobným popisem nových funkcionalit a změn, včetně obrazové dokumentace. Takový návod by byl ve formě PDF zasílán klientovi společně s předáním hotové customizace. Zákazník by tak získal podrobný popis provedených změn a také by měl v ruce návod, jak nové funkcionality používat. Takový dokument by přispěl ke zvýšení komfortu klientů a ti by měli dobrý pocit z nabízených služeb. Spokojený klient může doporučit službu další firmě, a tak je dobré nabízet zákazníků co největší možný komfort.

## 6.Realizace návrhu nového modulu Customizace

Tématem poslední kapitoly bakalářské práce je popis realizace návrhu z předešlé kapitoly, vytvoření nového modulu v IS Easyport, který používá firma ATTEST, s. r. o. Tento modul bude sloužit jako podklad pro rozhodování manažerů firmy, kterým nabídne komplexní informace o zpracovávaných customizacích.

#### *6.1. Požadavky na nový modul*

Vedení firmy si bylo vědomo potřeby vytvořit evidenci customizací, proto můj návrh na tvorbu nového modulu byl přijat a já byl pověřen realizací. Požadavky vycházely z návrhu obsaženého v této bakalářské práci v bodu 5.2.1. Odlišný byl však názor vedení v otázce přenesení kompetence za ocenění customizací na programátora. Tento bod návrhu nebyl ze strany vedení akceptován, zástupkyně ředitele chce mít i nadále přímou kontrolu nad oceňováním a finální kontrolou návrhu customizace.

## *6.2. Tvorba databázových tabulek MYSQL*

Před samotným zahájením programování bylo třeba podrobně analyzovat všechny požadavky vedení. Na základě rozboru požadavků byl vytvořen návrh databázových tabulek pro ukládání dat.

#### 6.2.1. Tabulka "customizace"

Tabulka se stejným názvem jako modul byla vytvořena jako základní úložiště dat z modulu Customizace. Strukturu této tabulky můžete vidět v Tab. 1 a společně si ji nyní detailně rozebereme. Sloupec "id" je primárním klíčem tabulky, hodnoty se generují automaticky při insert dotazu nad tabulkou. Statusy customizací se ukládají do sloupce "status" ve formě číselných indexů jedna až sedm. Dalším číselným indexem je "zakazka", to je cizí

klíč tabulky customizace a jeho prostřednictvím lze propojit tabulku customizace s tabulkou zakázek, v této tabulce je daná hodnota primárním klíčem. Sloupec "cena hod" slouží pro ukládání sazeb Kč/hod, které jsou za danou customizaci účtovány. Důležitá data určující začátek a konec customizace se ukládají do sloupců "datum zad" a "datum konec". Název souboru formuláře pro zadání customizace, který je zasílán klientovi ve formě PDF souboru, se ukládá do sloupce "protokol". Do dalších dvou sloupců se zapisuje celková částka, která bude za customizaci fakturována a informace o tom, kdo formulář vypracoval. Posledním sloupcem je "programátor", zapisují se do něj identifikační čísla programátorů, kteří pracují na customizaci, oddělená středníky.

Tab.  $1 -$  Struktura MYSQL tabulky "customizace"

| id          | status                  | zakazka      | cena_hod               | datum_zad   |
|-------------|-------------------------|--------------|------------------------|-------------|
| smallint(5) | tiny(1)                 | smallint(5)  | smallint(5)            | date        |
|             |                         |              |                        |             |
| datum konec | protokol                | castka       | vypracoval             | programator |
| date        | $\mathit{varchar}(255)$ | decimal(7,2) | $\mathit{varchar}(50)$ | text        |

*Zdroj: Vlastní zpracování*

#### 6.2.2. Tabulka "customizace polozky"

Tato tabulka slouží k ukládání všech položek z jednotlivých customizací. Jednoznačná identifikace toho, ke které customizaci daná položka patří, je možná na základě cizího klíče, kterým je "id customizace". Po spojení této tabulky s hlavní tabulkou modulu, lze získat detailní informace o každá customizaci. Tabulka obsahuje informace o tom, kterého modulu se požadavek customizace týká a jaký je hodinový odhad práce programátora na něm. Detailní strukturu tabulky si můžeme prohlédnout v tabulce Tab. 2.

Tab.  $2 -$  Struktura MYSQL tabulky "customizace polozky"

| id          | id customizace | modul                  | pozadavek | hodiny       |  |
|-------------|----------------|------------------------|-----------|--------------|--|
| smallint(5) | smallint(5)    | $\mathit{varchar}(50)$ | text      | decimal(5,1) |  |

*Zdroj: Vlastní zpracování*

#### 6.2.3. Tabulka "customizace zaznamy"

Další tabulka, která byla vytvořena pro potřeby modulu, slouží primárně k ukládání informací o každodenní práci programátora na customizaci s definováním času stráveným při zpracování úprav. Může však sloužit i ke shromažďování dalších informací o dané customizaci. V této tabulce jsou i sloupce, do kterých se ukládají informace o tom, kdo a kdy vložil nebo upravil každý záznam. Detailní struktura je dobře čitelná z tabulky Tab. 3.

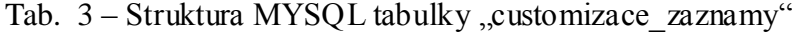

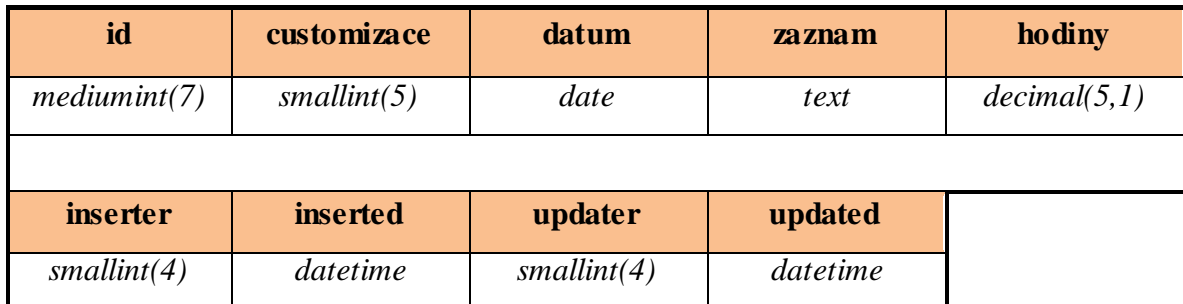

*Zdroj: Vlastní zpracování*

### 6.2.4. Tabulka "customizace programator"

Poslední tabulka pro modul Customizace je svojí strukturou nejmenší. Slouží jako úložiště číselníku, kterým se prostřednictvím uživatelského rozhraní Easyportu vkládají jména programátorů do databáze. Tyto jména se pak zobrazují ve výběrech modulu. Tabulka má jen dva sloupce "id" (*smallint*(5)), "jmeno" (*varchar*(80)).

## *6.3. Programování modulu v PHP*

Poté, co byly definovány databázové tabulky, se pokračovalo ve vývoji samotným programováním modulu v PHP. K vývoji bylo použito vývojové prostředí Eclipse ve verzi 3.4.1 (www.eclipse.org) se speciálními úpravami přímo pro tvorbu PHP souborů. Toto prostředí samozřejmě barevně odlišuje jednotlivé části zdrojového kódu a v HTML hlídá

i párové tagy. Tyto a další funkcionality tohoto vývojového prostředí zvyšují komfort programátorovi při práci.

První se začal programovat formulář, který umožňuje vkládání, úpravu, případně mazání dat z databáze, proto se na něj zaměříme podrobněji.

#### 6.3.1. Formulář pro vkládání a úpravu dat o customizaci

Elementárním základem nového modulu je právě tento formulář a sním související část obslužného PHP kódu. Založení nové customizace můžete vidět na obrázku Obr. 12. Jedná se o formulář, který tvoří pět formulářových polí. Číslo customizace je generováno automaticky v číselné řadě, je však možné v případě potřeby toto automatické číslo změnit. Další položkou formuláře je výběr zakázky, do výběru se promítají jména společností z modulu zakázky. Hodinová sazba se automaticky načítá z dat uložených u zakázky, pokud není tato sazba u zakázky nastavena, je načtena standardní hodnota sazby. Datum se automaticky načítá aktuální, lze však nastavit libovolné datum dle potřeby uživatele. Posledním formulářovým polem je "Vypracoval", zde se načítá automaticky jméno aktuálně přihlášeného uživatele. Pod formulářem jsou tři obslužná tlačítka (Zpět, Uložit a zpět, Uložit), rozdíl mezi tlačítky umožňujícími uložení je ten, že po kliknutí na "Uložit" uživatel zůstává v editaci customizace a může zadávat další detaily customizace.

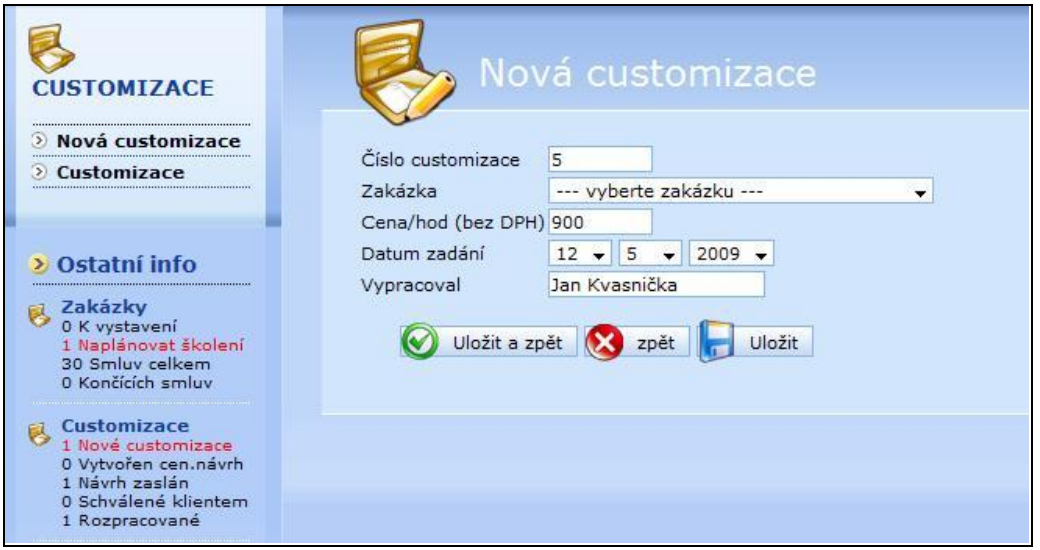

Obr. 12 – Modul Customizace – Nová customizace

*Zdroj: ATTEST,s.r.o., IS EASYPORT - Dostupný z WWW: http://www.easyport.cz*

Po uložení hlavičky customizace se uživateli zobrazí možnost přiřadit customizaci status a přidělit ji k řešení některému z programátorů. Také se zobrazí dvě sekce. První sekcí jsou položky, zde programátor vkládá jednotlivé požadavky klientů včetně časového odhadu. Poté, co programátor vloží všechny položky, změní status customizace na "nová customizace". Takové customizace svítí červeně v levém informačním kontejneru, zároveň automaticky systém posílá zástupkyni ředitele informaci o tom, že je třeba ocenit customizaci. Zástupkyně ředitele má zodpovědnost za kontrolu vložených dat, po kontrole vygeneruje formulář "Zadání customizace" ve formátu PDF, který se automaticky ukládá k dané customizaci do IS. Dále se o customizaci stará programátor a vedení chodí jen informace mailem o změnách statusu customizace.

Další částí je "Průběh customizace", který slouží k evidenci práce programátorů. Každý den zde programátor, který má danou customizaci přidělenou, zapisuje provedené práce a vyčísluje skutečný čas strávený programováním úpravy systému. Dále je zde možné shromažďovat i další důležité poznámky vztahující se k customizaci.

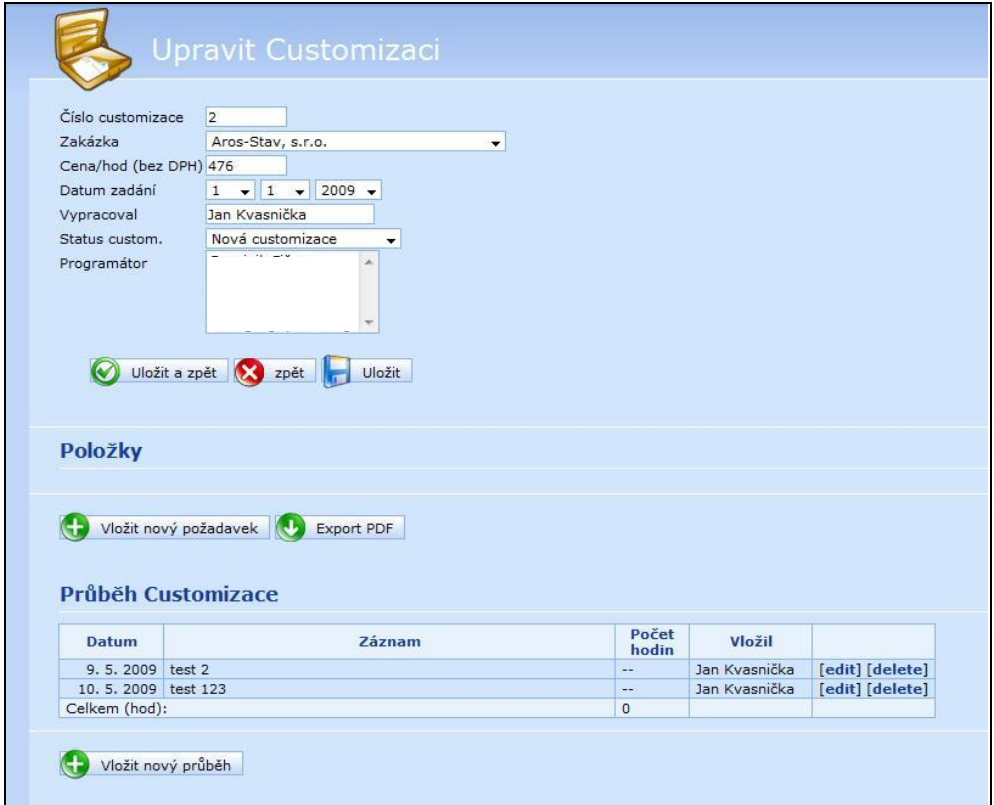

Obr. 13 – Modul Customizace – Úprava customizace

*Zdroj: ATTEST,s.r.o., IS EASYPORT - Dostupný z WWW: http://www.easyport.cz*

#### 6.3.2. Export dat z databáze do formátu PDF

Při popisu úpravy customizace byla zmíněna funkcionalita, která umožňuje převedení dat z modulu do formuláře "Zadání customizace" a export formuláře do formátu PDF. Vzhledem k tomu, že PHP neumožňuje standardně tento převod, bylo třeba vyhledat rozšiřující knihovnu, která by tento převod umožnila. Při programování byla využita knihovna FPDF library, která je volně šiřitelná a na webových stránkách projektu (http://www.fpdf.org) jsou volně dostupné návody a veškerá dokumentace. Před samotným programováním bylo nutné věnovat čas studiu materiálů. Následně byl vytvořen převodní vzor, který umožňuje ukládání formuláře přímo do PDF, tato možnost velmi zjednoduší práci uživatelům systému.

#### 6.3.3. Přehled customizací

Další důležitou součástí tohoto modulu je přehled všech customizací, který slouží hlavně vedení společnosti. Pomocí filtru se dají zobrazovat výstupy podle různých kritérií, přehled tak slouží jako nástroj pro podporu manažerského rozhodování.

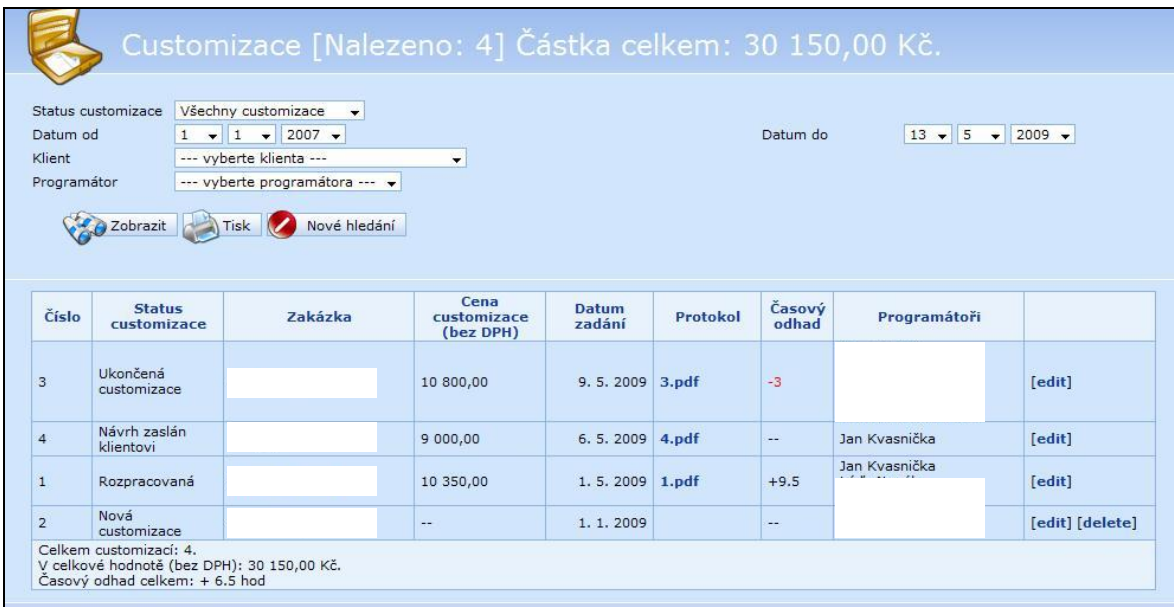

Obr. 14 – Modul Customizace – Přehled Customizací

*Zdroj: ATTEST,s.r.o., IS EASYPORT - Dostupný z WWW: http://www.easyport.cz*

Jak můžeme vidět z obrázku Obr.14, jsou sledovanými ukazateli počet customizací, celková cena a časový odhad. Ukazatele se zobrazí nad daty dle zvolených filtrů. Uživatel může třídit data dle statusu customizace, období, klienta nebo podle programátora. Ukazatel časový odhad vyjadřuje rozdíl mezi plánovaným počtem hodin a skutečně strávených na programování customizace. Záporné hodnoty jsou zvýrazněny červeně. Výsledné výstupy je možné ve formě tabulky vytisknout.

V levém menu mezi informačními kontejnery byl vytvořen nový, který zobrazuje důležité informace o statusech customizací. U každého stavu je zobrazen počet customizací, které mají tento status. Kliknutím na libovolný se zobrazí přehled a ve filtru se nastaví zvolený status. Z toho informačního kontejneru má uživatel rychlý přehled o customizacích z libovolného modulu informačního systému Easyport.

Poslední funkcionalitou modulu customizace je automatická příprava faktur za customizace. Po nastevení statusu na "ukončená customizace" je systémem automaticky vytvořena šablona faktury za customizaci, ve které jsou předvyplněny údaje o klientovi, částka a text faktury se stručným shrnutím obsahu customizace. Takováto šablona se přesune do faktur k vystavení a upozorní asistentku firmy, která je zodpovědná za fakturaci, aby danou customizaci vyfakturovala.

## *6.4. Shrnutí realizace*

Vzhledem k faktu, že tvorba modulu customizace byla vedením firmy odsouhlasena týden a půl před odevzdáváním bakalářských prací, bylo nutné modul naprogramovat velmi rychle, aby bylo možné do práce promítnout výslednou podobu modulu. Přesto odevzdání hotového modulu proběhlo bez problémů a vedení firmy přijalo hned první vytvořenou verzi. Ukázky zdrojových kódů modulu Customizace jsou v příloze, kde je možné si detailněji prohlédnout jakým způsobem je modul programován.

## 7.Závěr

V závěru práce se budeme věnovat shrnutí zjištěných poznatků a ověření, zda byly splněny vytyčené cíle. Bakalářská práce byla zaměřena na analýzu zákaznických požadavků, kladených na informační systém Easyport, a na zefektivnění vývoje customizací ve společnosti ATTEST, s.r.o. Právě proces vývoje customizací se stal během psaní práce jejím nosným tématem a to především proto, že po provedení analýzy současného procesu, byly zjištěny značné nedostatky.

V páté kapitole práce byly proto navrženy čtyři opatření, která by měla celý proces zefektivnit a zkvalitnit. Díky tomu, že se podařilo ještě před termínem odevzdání bakalářské práce prosadit u vedení firmy jeden z návrhů, bylo možné do práce zahrnout i implementační fázi skutečně provedené změny. V informačním systému Easyport byl naprogramován nový modul, který slouží jako komplexní databáze všech prováděných customizací, ale také jako analytický a statistický nástroj, který slouží top managementu společnosti při strategickém rozhodování.

Výsledkem analýzy požadavků zákazníků na informační systém Easyport, bylo konstatování, že tento systém je velmi flexibilní, protože se dokáže přizpůsobit každému poţadavku, který je na něj ze strany zákazníků kladen. Vzhledem k relativně malému počtu velkých customizací, bylo zhodnoceno, že informační systém nabízí již v základní verzi dostatečné funkcionality, které od něj zákazníci očekávají.

Vytyčené cíle považuji za dosažené a práce tedy splnila počáteční očekávání. Omezení práce vzniklo především tím, že rozhodnutí, o schválení návrhu na tvorbu nového modulu, bylo učiněno týden a půl před konečným termínem odevzdání bakalářské práce, a tak nebylo možné modul více propracovat, aby se ještě zvýšil jeho přínos pro firmu.

## 8. Seznam použité literatury a informačních zdrojů

[1] *Co by měl znát žadatel a příjemce o podporu z OPPP*: *Definice malého a středního podnikatele* [online]. Praha: Ministerstvo průmyslu a obchodu, 2006 [cit. 2009-01-18]. Dostupný z WWW: http://download.mpo.cz/get/27349/28090/311013/priloha001.PDF

[2] ŽIŽKA,T., *Informační systémy 3 – cvičení*, Liberec 2007

[3] BASL,J.,BLAŢÍČEK,R.,*Podnikové informační systémy* 2.vyd. Praha: Grada Publishing,a.s., 2008, ISBN 978-80-247-2279-5

[4] SODOMKA,P. Miliardy v pohybu. *Extra PC, Moderní technologie pro lidi.* 2008, roc. 3, c. 10, s. 105–111. ISSN 1802-1220.

[5] *ICT v podnicích* [online]. Praha: Agentura pro podporu podnikání a investic – CzechInvest, 2009 [cit. 2009-04-20]. Dostupný z WWW: http://www.czechinvest.org/ictv-podnicich

[6] Vlastní zpracování

[7] *ATTEST,s.r.o.* [online]. Liberec: ATTEST,s.r.o., 2009 [cit. 2009-02-11]. Dostupný z WWW: http://www.easyport.cz/spolecnost/

[8] *IS Easyport* [online]. Liberec: ATTEST,s.r.o., 2009 [cit. 2009-03-01]. Dostupný z WWW: http://www.easyport.cz

# 9.Seznam Příloh

- Příloha A Zdrojový kód hlavního souboru modulu Customizace
- Příloha B Zdrojový kód souboru zajišťujícího export do PDF
- Příloha C Zdrojový kód souboru pro tisk přehledu z modulu Customizace